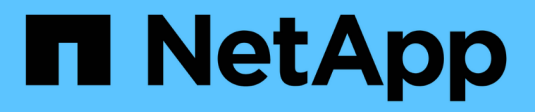

## **Selezione dell'inventario HCI**

NetApp August 21, 2024

This PDF was generated from https://docs.netapp.com/it-it/hci/docs/concept\_nde\_node\_compatibility.html on August 21, 2024. Always check docs.netapp.com for the latest.

# **Sommario**

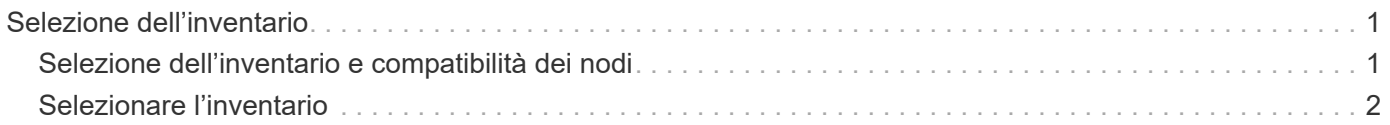

# <span id="page-2-0"></span>**Selezione dell'inventario**

# <span id="page-2-1"></span>**Selezione dell'inventario e compatibilità dei nodi**

Quando si scelgono i nodi per l'implementazione, alcune limitazioni si applicano alle configurazioni dei nodi che è possibile combinare nella stessa implementazione.

### **Compatibilità dei nodi di storage**

NetApp HCI supporta i nodi e i dischi di storage con SED (unità con crittografia automatica) e funzionalità di crittografia dei dischi FIPS 140-2. Durante l'implementazione o l'espansione di NetApp HCI, è possibile combinare nodi con diversi livelli di crittografia riportati, ma NetApp HCI supporta solo la forma di crittografia più base in questa situazione. Ad esempio, se si combina un nodo di storage che supporta la crittografia FIPS con nodi che supportano solo la crittografia SED, la crittografia SED è supportata con questa configurazione, ma la crittografia del disco FIPS non lo è.

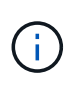

L'aggiunta di nodi di storage in grado di crittografare le unità FIPS al cluster di storage non attiva automaticamente la funzione di crittografia delle unità FIPS. Dopo aver implementato o ampliato un'installazione con i nodi compatibili con FIPS, è necessario attivare manualmente la crittografia del disco FIPS. Vedere ["Documentazione software Element"](https://docs.netapp.com/us-en/element-software/index.html) per istruzioni.

Tutti i nodi di storage devono eseguire la stessa versione minore del software Element per essere compatibili con la stessa implementazione. Ad esempio, non è possibile combinare un nodo di storage che esegue Element 11.3.1 con altri nodi di storage che eseguono Element 11.5.

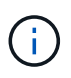

A seconda della configurazione hardware del nodo, i nodi di storage H410S potrebbero essere visualizzati nell'elenco di inventario etichettati come nodi di storage H300S, H500S o H700S.

NetApp HCI supporta solo alcuni modelli di nodi di storage in cluster di storage a due nodi. Per ulteriori informazioni, vedere ["cluster di storage a due nodi"](https://docs.netapp.com/it-it/hci/docs/concept_hci_clusters.html#two-node-storage-clusters) O le Note di rilascio per la versione di NetApp HCI in uso.

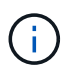

Per le implementazioni di cluster di storage a due nodi, i tipi di nodi di storage sono limitati ai nodi con dischi da 480 GB e 960 GB.

## **Compatibilità dei nodi di calcolo**

I nodi di calcolo devono soddisfare i seguenti requisiti per essere selezionabili come inventario:

- Le generazioni di CPU in tutti i nodi di calcolo devono corrispondere per la corretta funzionalità di VMware vMotion. Dopo aver selezionato un nodo di calcolo dall'inventario, non è possibile selezionare nodi di calcolo con diverse generazioni di CPU.
- Non è possibile combinare nodi di calcolo con nodi di calcolo abilitati alla GPU nello stesso cluster di calcolo. Se si seleziona un nodo di calcolo abilitato alla GPU, i nodi di calcolo solo CPU diventano non selezionabili e viceversa.
- La versione software in esecuzione sul nodo di calcolo deve corrispondere alla versione principale e minore del NetApp Deployment Engine che ospita l'implementazione. In caso contrario, è necessario eseguire una nuova immagine del nodo di calcolo utilizzando il processo RTFI. Per istruzioni, consulta gli articoli della Knowledge base di NetApp relativi a RTFI.
- Per poter essere selezionato nell'elenco **Compute Nodes** (nodi di calcolo), il nodo di calcolo deve avere la

configurazione del cablaggio selezionata nella pagina Network Topology (topologia di rete).

• Le configurazioni di cablaggio di rete per i nodi di calcolo dello stesso modello devono corrispondere all'interno di un singolo cluster di calcolo.

### **Trova ulteriori informazioni**

- ["Plug-in NetApp Element per server vCenter"](https://docs.netapp.com/us-en/vcp/index.html)
- ["Documentazione software SolidFire ed Element"](https://docs.netapp.com/us-en/element-software/index.html)

# <span id="page-3-0"></span>**Selezionare l'inventario**

Nella pagina **inventario**, il motore di implementazione NetApp rileva automaticamente i nodi di calcolo e storage disponibili, consentendo di selezionare e aggiungere tutte le risorse NetApp HCI all'implementazione. Se un nodo non soddisfa i requisiti per l'implementazione, non è selezionabile e i problemi vengono indicati come errori. È possibile posizionare il cursore sull'errore nella riga del nodo per visualizzare una spiegazione. Quando si sceglie l'inventario dei nodi nella pagina inventario, il nodo storage che ospita NetApp Deployment Engine viene selezionato automaticamente e non è possibile deselezionarlo.

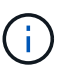

Le configurazioni limitate includono vSphere 7.0 con nodi di calcolo H610C o H615C e due o tre nodi di storage. Se si desidera procedere con una configurazione limitata, è necessario selezionare una versione di vSphere diversa, ad esempio vSphere 6.7, oppure impedire l'implementazione di nodi di controllo disponendo di almeno quattro nodi di storage nella configurazione.

### **Di cosa hai bisogno**

I frame jumbo devono essere abilitati per un corretto rilevamento dell'inventario. Se nell'inventario non sono presenti nodi o solo un sottoinsieme di nodi, verificare che le porte dello switch utilizzate per i nodi NetApp HCI (tutte le interfacce SFP+/SFP28) siano configurate con frame jumbo.

#### **Fasi**

1. Nella pagina **Inventory**, visualizzare l'elenco dei nodi disponibili.

Se il sistema non rileva alcun inventario, viene visualizzato un errore. Correggere l'errore prima di continuare. Se il sistema utilizza DHCP per l'assegnazione dell'indirizzo IP, le risorse di storage e di calcolo potrebbero non apparire immediatamente nell'inventario.

- 2. Facoltativo: Se una risorsa non viene visualizzata immediatamente nell'inventario o se si risolve un errore e si desidera aggiornare l'inventario, fare clic su **Refresh Inventory** (Aggiorna inventario). Potrebbe essere necessario aggiornare l'inventario più volte.
- 3. Facoltativo: Per filtrare l'inventario sugli attributi del nodo, ad esempio il tipo di nodo:
	- a. Fare clic su **Filter** (filtro) nell'intestazione degli elenchi **Compute Nodes** (nodi di calcolo) o **Storage Nodes** (nodi di storage).
	- b. Scegliere i criteri dagli elenchi a discesa.
	- c. Sotto gli elenchi a discesa, immettere le informazioni per soddisfare i criteri.
	- d. Fare clic su **Aggiungi filtro**.
- e. Eliminare i singoli filtri facendo clic su **X** accanto a un filtro attivo oppure deselezionare tutti i filtri facendo clic su **X** sopra l'elenco dei filtri.
- 4. Selezionare tutti i nodi di calcolo forniti con il sistema dall'elenco **nodi di calcolo**.

Per procedere con l'implementazione, è necessario selezionare almeno due nodi di calcolo.

5. Selezionare tutti i nodi di storage forniti con il sistema dall'elenco **nodi di storage**.

Per procedere con l'implementazione, è necessario selezionare almeno due nodi di storage.

- 6. Facoltativo: Se viene contrassegnata una casella di selezione del nodo di storage, tale nodo supera il 33% della capacità totale del cluster di storage. Fare delle seguenti operazioni:
	- Deselezionare la casella di selezione per il nodo di storage contrassegnato.
	- Selezionare nodi di storage aggiuntivi per distribuire in modo più equo la capacità del cluster di storage tra i nodi.
- 7. Fare clic su **continua**.

### **Trova ulteriori informazioni**

- ["Plug-in NetApp Element per server vCenter"](https://docs.netapp.com/us-en/vcp/index.html)
- ["Pagina delle risorse NetApp HCI"](https://www.netapp.com/us/documentation/hci.aspx)
- ["Documentazione software SolidFire ed Element"](https://docs.netapp.com/us-en/element-software/index.html)

#### **Informazioni sul copyright**

Copyright © 2024 NetApp, Inc. Tutti i diritti riservati. Stampato negli Stati Uniti d'America. Nessuna porzione di questo documento soggetta a copyright può essere riprodotta in qualsiasi formato o mezzo (grafico, elettronico o meccanico, inclusi fotocopie, registrazione, nastri o storage in un sistema elettronico) senza previo consenso scritto da parte del detentore del copyright.

Il software derivato dal materiale sottoposto a copyright di NetApp è soggetto alla seguente licenza e dichiarazione di non responsabilità:

IL PRESENTE SOFTWARE VIENE FORNITO DA NETAPP "COSÌ COM'È" E SENZA QUALSIVOGLIA TIPO DI GARANZIA IMPLICITA O ESPRESSA FRA CUI, A TITOLO ESEMPLIFICATIVO E NON ESAUSTIVO, GARANZIE IMPLICITE DI COMMERCIABILITÀ E IDONEITÀ PER UNO SCOPO SPECIFICO, CHE VENGONO DECLINATE DAL PRESENTE DOCUMENTO. NETAPP NON VERRÀ CONSIDERATA RESPONSABILE IN ALCUN CASO PER QUALSIVOGLIA DANNO DIRETTO, INDIRETTO, ACCIDENTALE, SPECIALE, ESEMPLARE E CONSEQUENZIALE (COMPRESI, A TITOLO ESEMPLIFICATIVO E NON ESAUSTIVO, PROCUREMENT O SOSTITUZIONE DI MERCI O SERVIZI, IMPOSSIBILITÀ DI UTILIZZO O PERDITA DI DATI O PROFITTI OPPURE INTERRUZIONE DELL'ATTIVITÀ AZIENDALE) CAUSATO IN QUALSIVOGLIA MODO O IN RELAZIONE A QUALUNQUE TEORIA DI RESPONSABILITÀ, SIA ESSA CONTRATTUALE, RIGOROSA O DOVUTA A INSOLVENZA (COMPRESA LA NEGLIGENZA O ALTRO) INSORTA IN QUALSIASI MODO ATTRAVERSO L'UTILIZZO DEL PRESENTE SOFTWARE ANCHE IN PRESENZA DI UN PREAVVISO CIRCA L'EVENTUALITÀ DI QUESTO TIPO DI DANNI.

NetApp si riserva il diritto di modificare in qualsiasi momento qualunque prodotto descritto nel presente documento senza fornire alcun preavviso. NetApp non si assume alcuna responsabilità circa l'utilizzo dei prodotti o materiali descritti nel presente documento, con l'eccezione di quanto concordato espressamente e per iscritto da NetApp. L'utilizzo o l'acquisto del presente prodotto non comporta il rilascio di una licenza nell'ambito di un qualche diritto di brevetto, marchio commerciale o altro diritto di proprietà intellettuale di NetApp.

Il prodotto descritto in questa guida può essere protetto da uno o più brevetti degli Stati Uniti, esteri o in attesa di approvazione.

LEGENDA PER I DIRITTI SOTTOPOSTI A LIMITAZIONE: l'utilizzo, la duplicazione o la divulgazione da parte degli enti governativi sono soggetti alle limitazioni indicate nel sottoparagrafo (b)(3) della clausola Rights in Technical Data and Computer Software del DFARS 252.227-7013 (FEB 2014) e FAR 52.227-19 (DIC 2007).

I dati contenuti nel presente documento riguardano un articolo commerciale (secondo la definizione data in FAR 2.101) e sono di proprietà di NetApp, Inc. Tutti i dati tecnici e il software NetApp forniti secondo i termini del presente Contratto sono articoli aventi natura commerciale, sviluppati con finanziamenti esclusivamente privati. Il governo statunitense ha una licenza irrevocabile limitata, non esclusiva, non trasferibile, non cedibile, mondiale, per l'utilizzo dei Dati esclusivamente in connessione con e a supporto di un contratto governativo statunitense in base al quale i Dati sono distribuiti. Con la sola esclusione di quanto indicato nel presente documento, i Dati non possono essere utilizzati, divulgati, riprodotti, modificati, visualizzati o mostrati senza la previa approvazione scritta di NetApp, Inc. I diritti di licenza del governo degli Stati Uniti per il Dipartimento della Difesa sono limitati ai diritti identificati nella clausola DFARS 252.227-7015(b) (FEB 2014).

#### **Informazioni sul marchio commerciale**

NETAPP, il logo NETAPP e i marchi elencati alla pagina<http://www.netapp.com/TM> sono marchi di NetApp, Inc. Gli altri nomi di aziende e prodotti potrebbero essere marchi dei rispettivi proprietari.